# EAC

АЦДР.202119.036 РЭ

# TCI-111<br>Руководство по эксплуатации

# тепловизионная

# Видеокамера сетевая

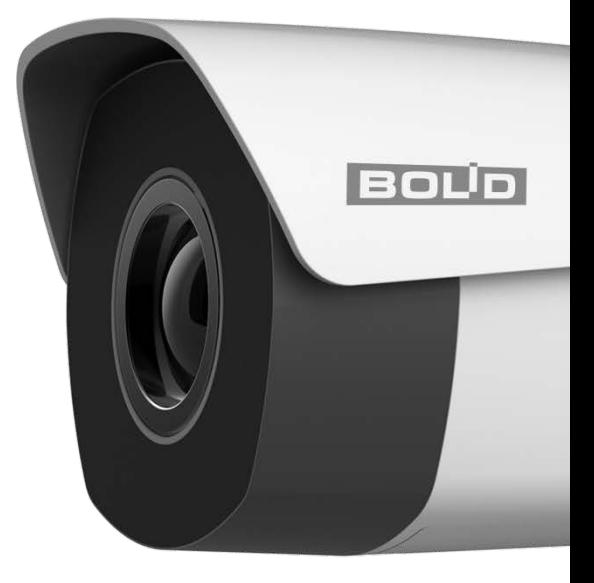

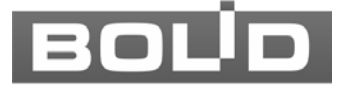

# 1 ОБЩИЕ СВЕДЕНИЯ

1.1 Видеокамера предназначена для работы в составе комплекса видеонаблюдения и непрерывной трансляции видеоизображения с охраняемой зоны на системы отображения, записи, хранения и воспроизведения видеоизображения.

1.2 Изделие предназначено только для профессионального использования и рассчитано на непрерывную круглосуточную работу.

# 2 ТЕХНИЧЕСКИЕ ХАРАКТЕРИСТИКИ

Основные технические характеристики изделия представлены ниже [\(Таблица](#page-1-0)  [2.1\)](#page-1-0).

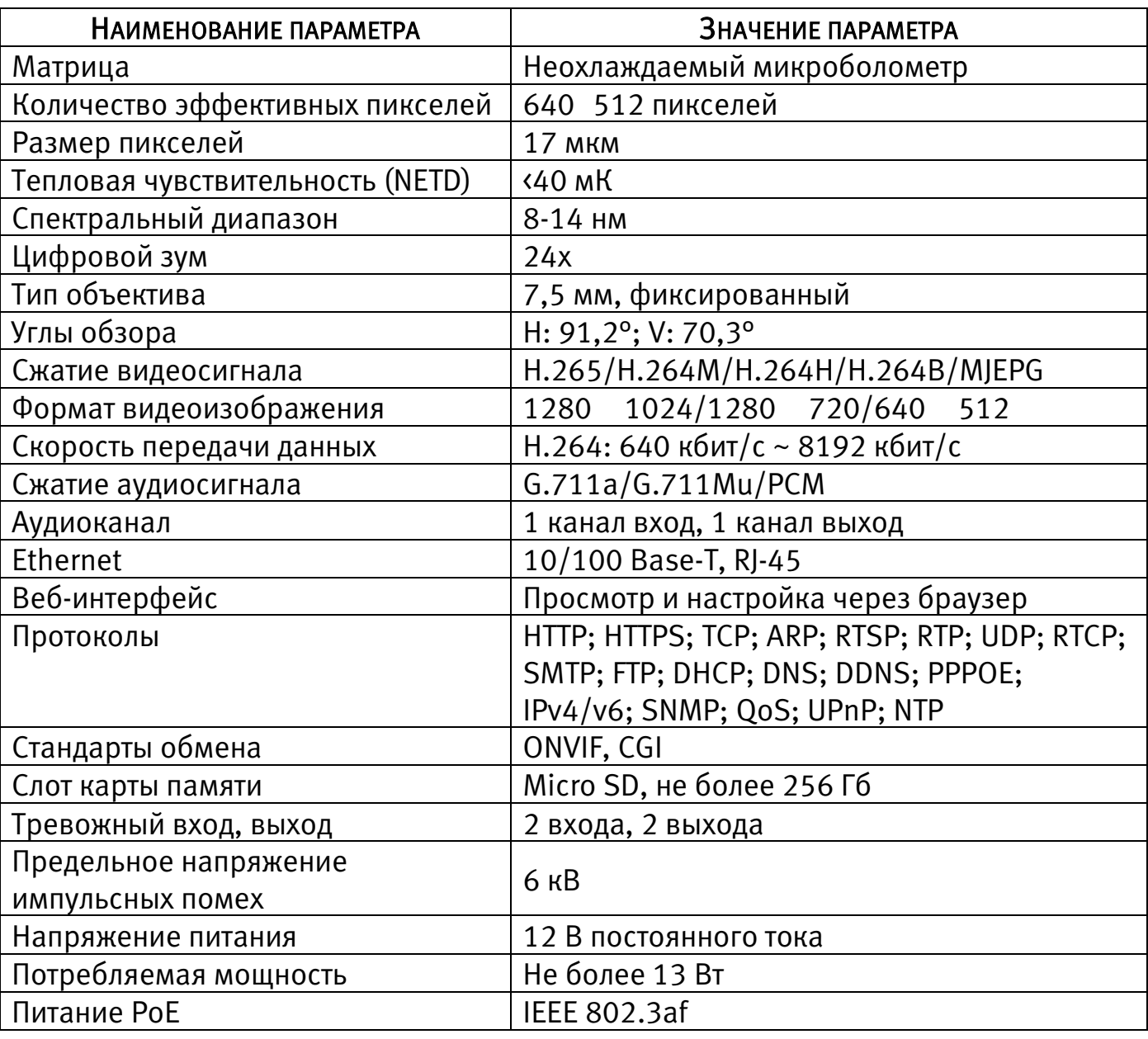

<span id="page-1-0"></span>Таблица 2.1 - Основные технические характеристики

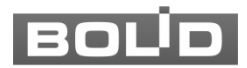

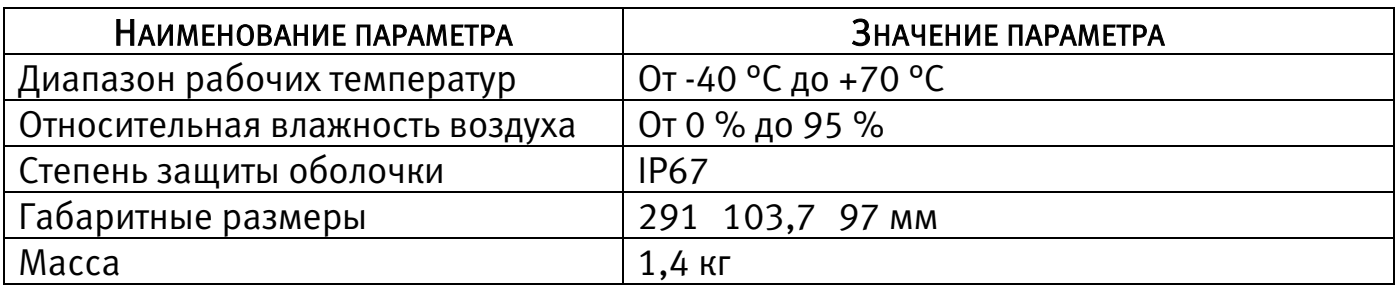

# 3 КОМПЛЕКТНОСТЬ

Состав изделия при поставке (комплект поставки видеокамеры) представлен ниже [\(Таблица 3.1\)](#page-2-0).

<span id="page-2-0"></span>Таблица 3.1 - Комплект поставки

| <b>ОБОЗНАЧЕНИЕ</b> | <b>НАИМЕНОВАНИЕ</b>                                      | <b>Количество</b> |
|--------------------|----------------------------------------------------------|-------------------|
| АЦДР.202119.036    | Видеокамера сетевая тепловизионная<br>$\kappa$ TCI-111»  | 1 шт.             |
| АЦДР.202119.036 РЭ | Руководство по эксплуатации изделия<br>$\kappa$ TCI-111» | 1 экз.            |
|                    | Наклейка монтажная «Трафарет для                         | 1 шт.             |
|                    | крепления видеокамеры»                                   |                   |
|                    | Наклейка информирующая «Ведется                          | 1 шт.             |
|                    | видеонаблюдение»                                         |                   |
|                    | Герметичная кабельная муфта                              | 1 шт.             |
|                    | Шуруп 4 25                                               | 4 шт.             |
|                    | Дюбель 6 25                                              | 4 шт.             |
|                    | Ключ Т15 «Звездочка»                                     | 1 шт.             |
|                    | Кабель питания                                           | 1 шт.             |
|                    | Заглушка разъем RJ-45                                    | 1 шт.             |

# 4 МОНТАЖ И ДЕМОНТАЖ

## 4.1 МЕРЫ БЕЗОПАСНОСТИ

- 1. К работе с изделием допускается квалифицированный персонал, изучивший настоящее руководство.
- 2. Все работы по монтажу и наладке производить с соблюдением требований действующих нормативных документов по технике безопасности.
- 3. Лица, производящие монтаж и наладку, должны иметь удостоверение на право работы с электроустановками напряжением до 1000 В.
- 4. Монтаж производить только при отключенном напряжении питания.
- 5. Для монтажных работ необходимо использовать исправный, безопасный и удобный монтажный инструмент.

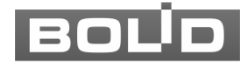

- 6. Монтаж производить только на чистой, сухой установочной поверхности при отсутствии атмосферных осадков, повышенной влажности и иных неблагоприятных условий.
- 7. Все виды работ с изделием во время грозы запрещаются.
- 8. Монтаж производить без повреждения конструкции. Выполненный монтаж должен обеспечивать герметичность внутренней конструкции и электрического подключения видеокамеры.
- 9. Необходимо исключить образование, попадание или воздействие конденсата, электроразряда, статического электричества, грязи, жидкости, опасных веществ и мусора на поверхности, на электронных, оптических, конструктивных и электрических элементах видеокамеры.

## 4.2 КОНСТРУКЦИЯ

Внешний вид и основные элементы видеокамеры представлены ниже [\(Рисунок 4.1\)](#page-3-0).

Кронштейн конструктивно соединен с основанием корпуса и предназначен для крепления видеокамеры на установочной поверхности. Фиксация корпуса относительно кронштейна осуществляется с помощью фиксирующего винта кронштейна.

Солнцезащитный козырек закреплен на основании корпуса и предназначен для защиты объектива видеокамеры от попадания прямых солнечных лучей. Регулировочный винт козырька позволяет регулировать положение солнцезащитного козырька в зависимости от условий внешней среды.

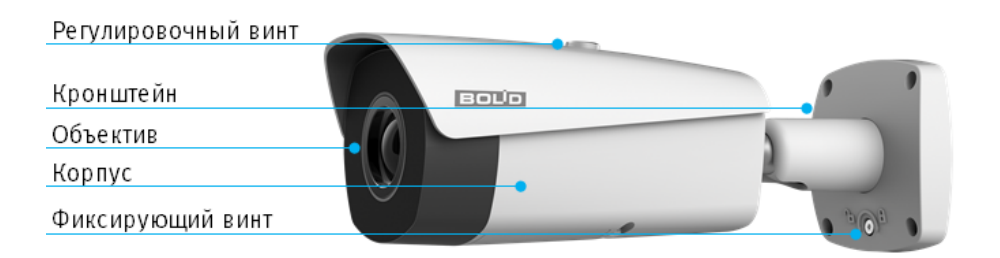

Рисунок 4.1 - Внешний вид и основные элементы видеокамеры

<span id="page-3-0"></span>Кабель видеокамеры является комбинированным и включает в себя сетевой кабель, кабель питания, аудиовход, аудиовыход, тревожные контакты и др. [\(Рисунок 5.1\)](#page-6-0).

Под крышкой, внутри корпуса устройства, находится кнопка аппаратного сброса (RESET), слот для карты памяти «Micro SD» и рычаги настройки фокусного расстояния и резкости.

Кнопка аппаратного сброса [\(Рисунок 4.2\)](#page-4-0) используется для возврата к настройкам по умолчанию. Если нажать и удерживать эту кнопку в течение 5 секунд, конфигурация системы вернется к заводским настройкам.

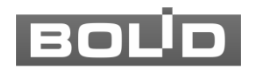

Карта памяти «Micro SD» [\(Рисунок 4.2\)](#page-4-0) (не входит в комплект поставки) используется для записи видеопотока.

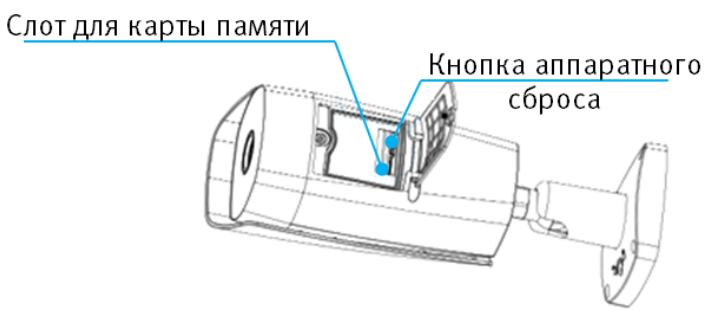

<span id="page-4-0"></span>Рисунок 4.2 – Расположение кнопки аппаратного сброса и слота для карты памяти

# 4.3 ПОДГОТОВКА ИЗДЕЛИЯ К МОНТАЖУ

ВНИМАНИЕ!

Запрещается переносить, держать, закреплять, подвешивать видеокамеру за кабель – это ведет к потере гарантии и поломке устройства.

ВНИМАНИЕ!

Специалист по монтажу, при необходимости, может использовать иную технологию установки и крепежные элементы, не входящие в комплект поставки, если это не нарушает конструкцию, не влияет на работу устройства и обеспечивает надежность системы.

Выберите тип крепления, обеспечивающий наиболее эффективное расположение видеокамеры в зависимости от решаемой задачи.

Выберите место крепления видеокамеры с учетом габаритных размеров изделия [\(Рисунок 4.3\)](#page-4-1) и удобства работы с монтажным инструментом.

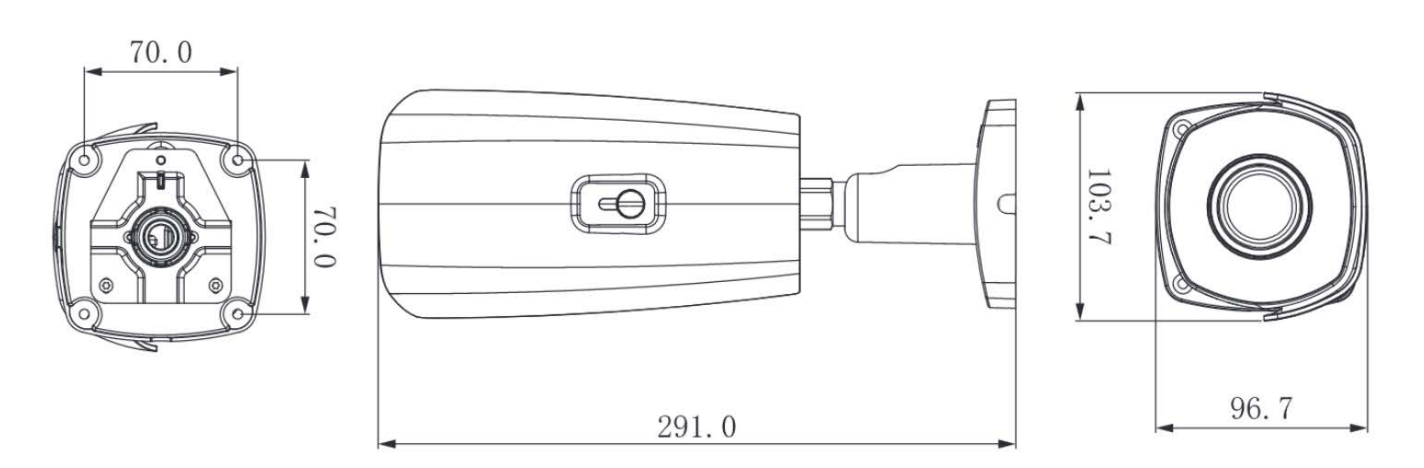

Рисунок 4.3 – Габаритные размеры видеокамеры

<span id="page-4-1"></span>Убедитесь, что монтажная поверхность способна выдерживать трехкратный вес камеры и кронштейна.

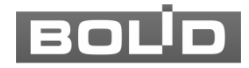

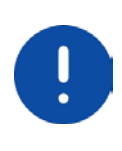

#### ВНИМАНИЕ!

При монтаже провода электропитания и выходов следует оставить достаточное пространство для легкого доступа при дальнейшем обслуживании устройства.

# 4.4 МОНТАЖ

#### ВНИМАНИЕ!

Монтаж и пусконаладочные работы изделия, включая регулировку объектива, проводить при окружающей температуре не ниже +10 °С, относительной влажности воздуха не выше 80%, при отсутствии повышенного испарения и парообразования, усиленной вибрации.

#### ВНИМАНИЕ!

Для защиты кабельных соединений от климатических воздействий рекомендуется крепить видеокамеру на монтажную коробку. Монтажная коробка не входит в комплект поставки видеокамеры.

- 1. Используя трафарет для крепления видеокамеры, отметьте точки крепления на установочной поверхности и просверлите 4 отверстия (диаметр 6 мм, глубина не менее 25 мм) в установочной поверхности.
- 2. Используя крепежные элементы из комплекта поставки, закрепите видеокамеру на установочной поверхности [\(Рисунок 4.4\)](#page-5-0).

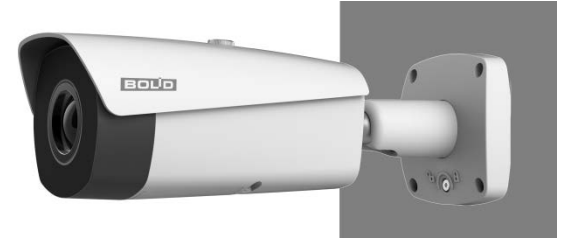

Рисунок 4.4 – Настенное крепление видеокамеры

### <span id="page-5-0"></span>4.5 НАСТРОЙКА НАПРАВЛЕНИЯ ОБЪЕКТИВА

Для настройки требуемого направления объектива ослабьте фиксирующий винт кронштейна и отрегулируйте положение корпуса устройства относительно кронштейна, направив объектив видеокамеры на зону наблюдения [\(Рисунок 4.5\)](#page-6-1). Затяните фиксирующий винт кронштейна для фиксации положения корпуса устройства.

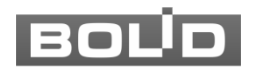

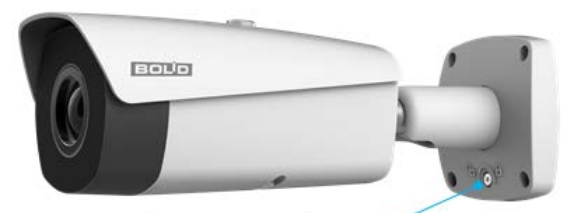

Фиксирующий винт-Рисунок 4.5 – Фиксирующий винт кронштейна

# <span id="page-6-1"></span>4.6 ДЕМОНТАЖ

Демонтаж видеокамеры производится в обратном порядке при отключенном напряжении питания.

# 5 ПОДКЛЮЧЕНИЕ

Кабель видеокамеры является комбинированным и включает в себя сетевой кабель, кабель питания, аудиовход, аудиовыход, тревожные контакты и др. [\(Рисунок 5.1,](#page-6-0) [Таблица 5.1\)](#page-6-2).

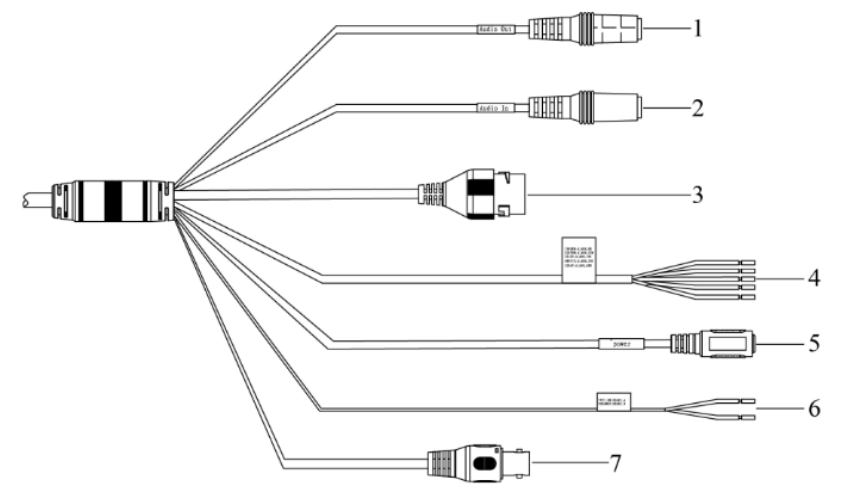

Рисунок 5.1 – Кабель видеокамеры

<span id="page-6-2"></span><span id="page-6-0"></span>Таблица 5.1 – Назначение разъемов кабеля видеокамеры

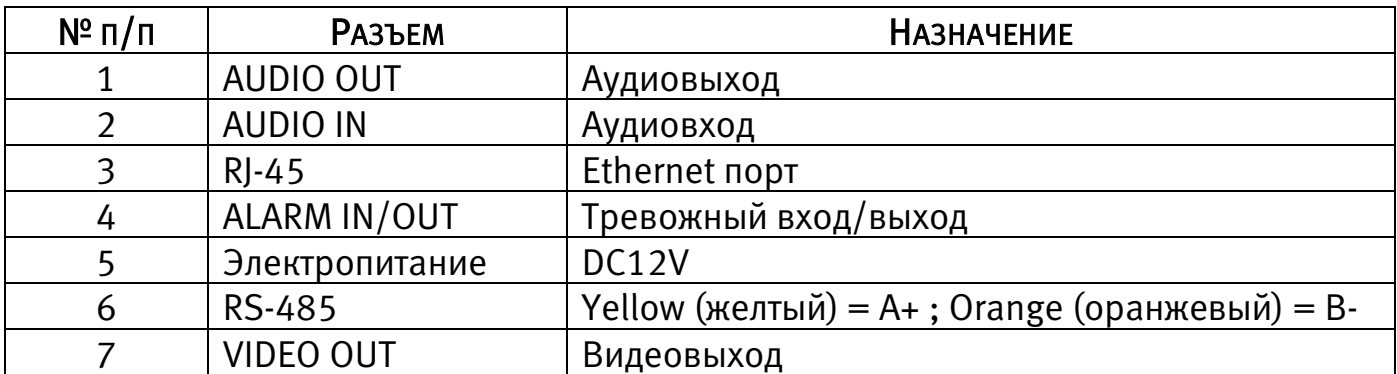

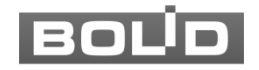

- 1. Используя соответствующие провода, как указано на маркировке, подключите их к блоку питания. Неверное соединение может привести к повреждению и/или неправильному функционированию оборудования.
- 2. Используя сетевой кабель, подключите видеокамеру к видеорегистратору или компьютеру в зависимости от выбранной схемы подключения. Базовые схемы подключения представлены ниже [\(Рисунок 5.2,](#page-7-0) [Рисунок 5.3,](#page-7-1) [Рисунок 5.4\)](#page-7-2). Неверное соединение может привести к повреждению и/или неправильному функционированию оборудования.

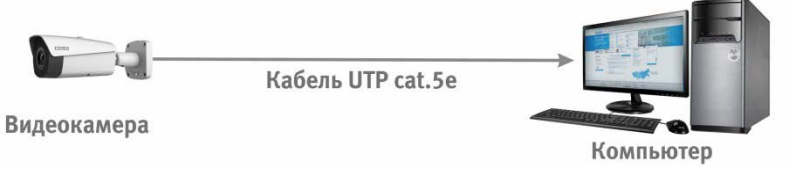

<span id="page-7-0"></span>Рисунок 5.2 – Схема подключения видеокамеры к компьютеру

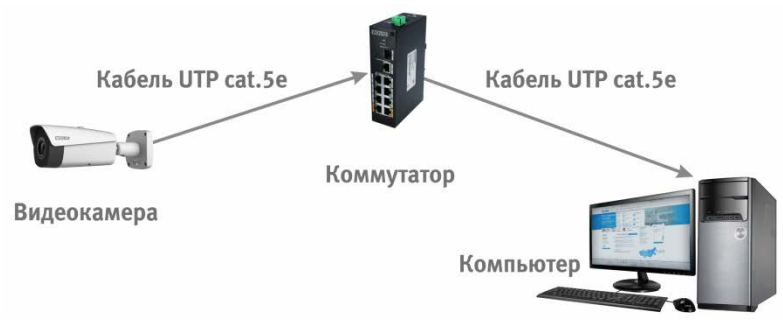

<span id="page-7-1"></span>Рисунок 5.3 - Схема подключения видеокамеры к компьютеру через коммутатор

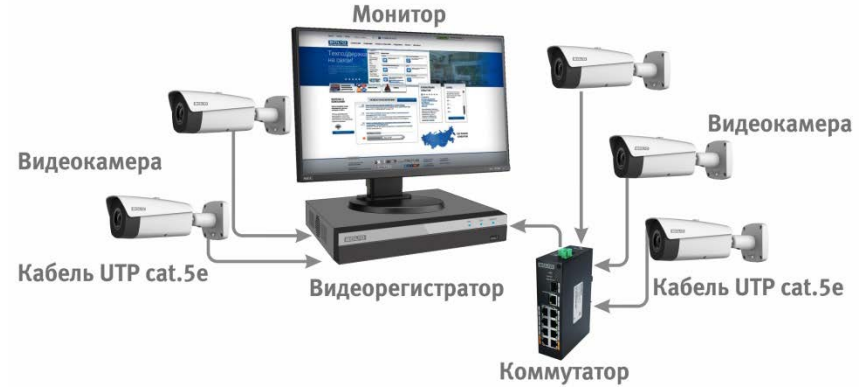

<span id="page-7-2"></span>Рисунок 5.4 – Схема подключения видеокамеры к видеорегистратору

# 6 ПОДКЛЮЧЕНИЕ К WEB-ИНТЕРФЕЙСУ

Откройте на компьютере браузер Internet Explorer и введите в открывшемся окне браузера в адресной строке IP-адрес видеокамеры, после этого автоматически с видеокамеры запускается приложение с системным сообщением, где пользователю предлагается при первом подключении к webинтерфейсу видеокамеры установить Web-плагин. Нажмите «Сохранить файл» для резервного сохранения на компьютере установочного пакета для этого плагина и «Запустить» для автоматической установки компонентов плагина.

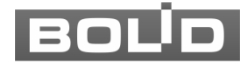

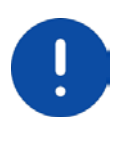

ВНИМАНИЕ! Для автоматической установки Web-плагина требуются административные права в ОС Windows

Видеокамера по умолчанию имеет:

- − маску подсети 255.255.255.0
- − IP-адрес 192.168.1.108
- имя пользователя: admin

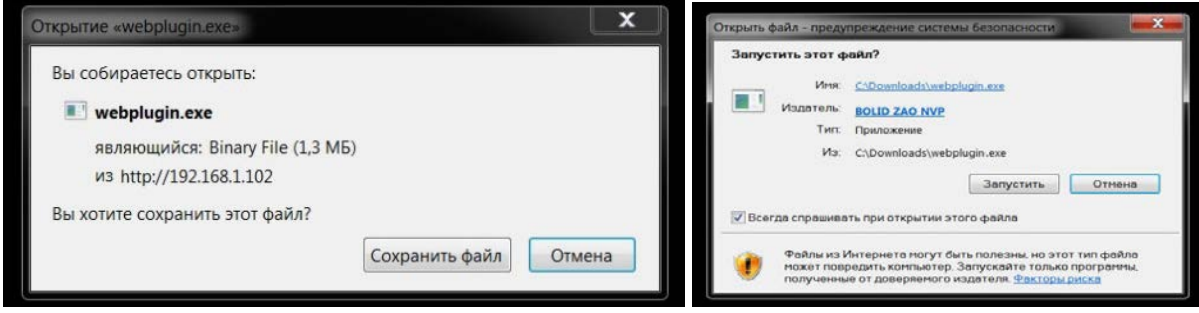

Рисунок 6.1 – Установка плагина для подключения к web-интерфейсу

При первом запуске веб-интерфейса видеокамеры необходимо пройти процедуру инициализации, состоящую из трех шагов:

Шаг 1 [\(Рисунок 6.2\)](#page-8-0): Выберите регион (страну) и язык системы вебинтерфейса.

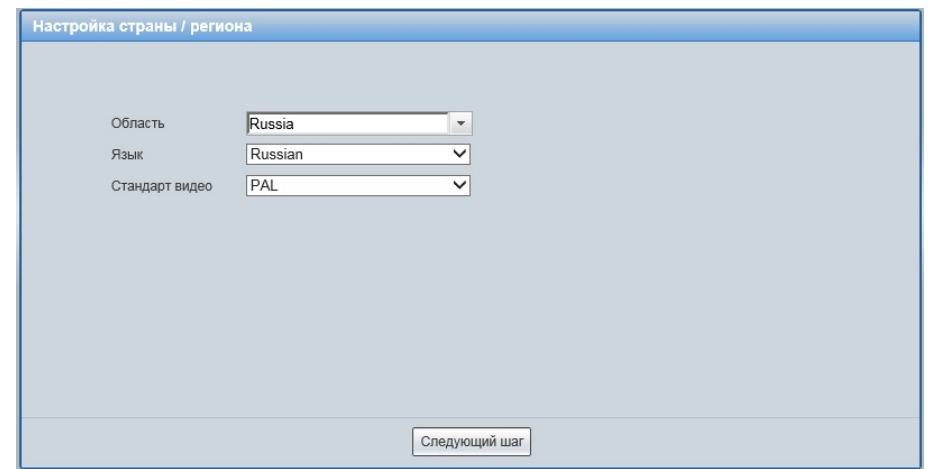

<span id="page-8-0"></span>Рисунок 6.2 – Инициализация пользователя «admin»: выбор языка и региона

Шаг 2 [\(Рисунок 6.3\)](#page-9-0): Установите наиболее удобный формат даты и часовой пояс. Текущее время можно задать вручную, или синхронизировать с системным временем компьютера.

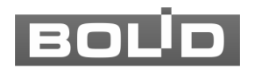

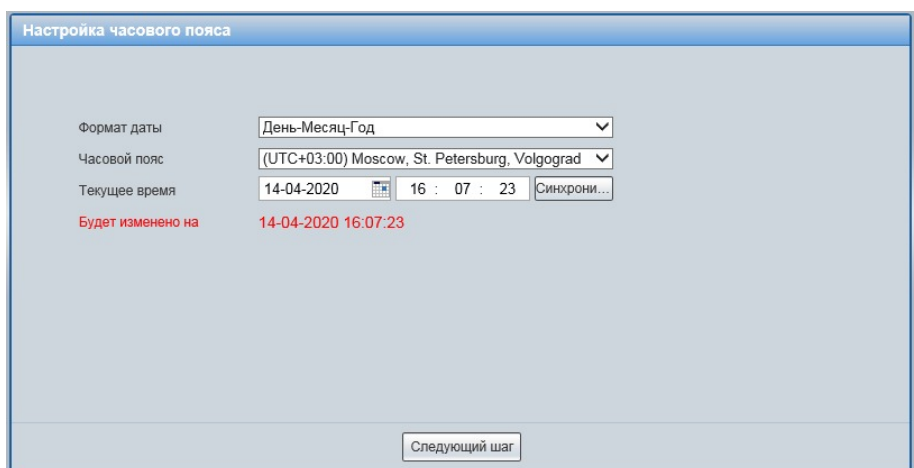

<span id="page-9-0"></span>Рисунок 6.3 - Инициализация пользователя «admin»: выбор времени и даты

Шаг 3 [\(Рисунок 6.4\)](#page-9-1): Сгенерируйте пароль пользователя. Длина пароля должна быть не менее 8 символов, пароль может состоять из заглавных и строчных букв латинского алфавита (A-z), арабских цифр (0-9) и специальных символов. В целях обеспечения безопасности при создании пароля необходимо использовать не менее двух типов символов. Рекомендуется также указать резервный адрес электронной почты, с помощью которого возможно восстановить пароль пользователя, если он будет утрачен.

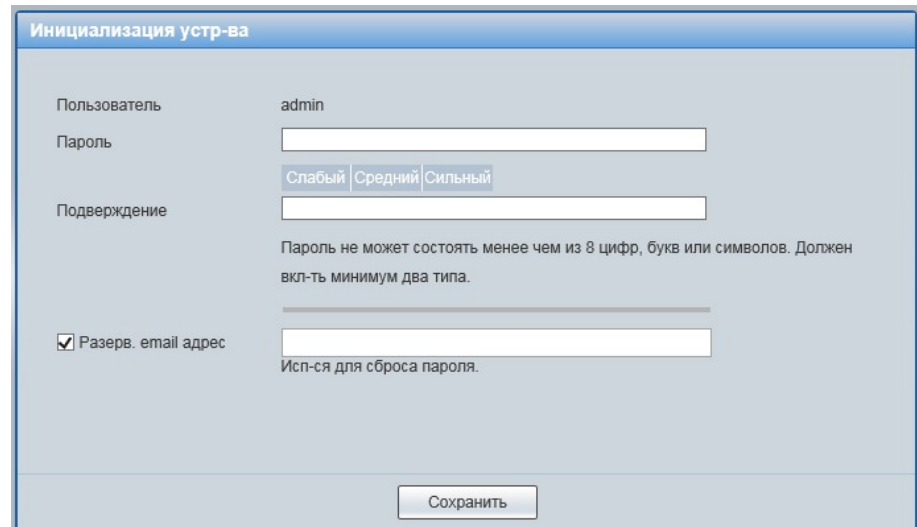

Рисунок 6.4 - Инициализация пользователя «admin»: создание пароля

<span id="page-9-1"></span>Введите ваше имя пользователя и пароль, нажмите кнопку "Вход" [\(Рисунок 6.5\)](#page-10-0).

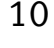

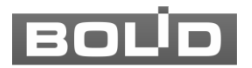

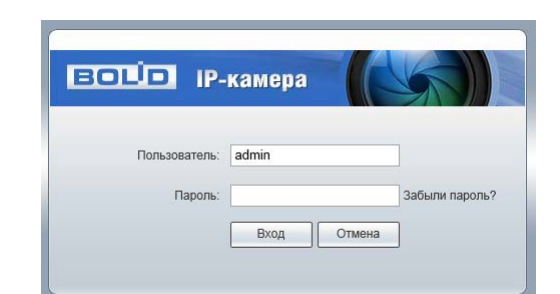

Рисунок 6.5 – Вход в web-интерфейс видеокамеры

<span id="page-10-0"></span>После успешной авторизации откроется окно web-интерфейса видеокамеры [\(Рисунок 6.6\)](#page-10-1). В открытом окне web-интерфейса на панели просмотра видеопотока будет сразу идти непрерывная трансляция основного видеопотока «захваченного» видеокамерой изображения реального времени.

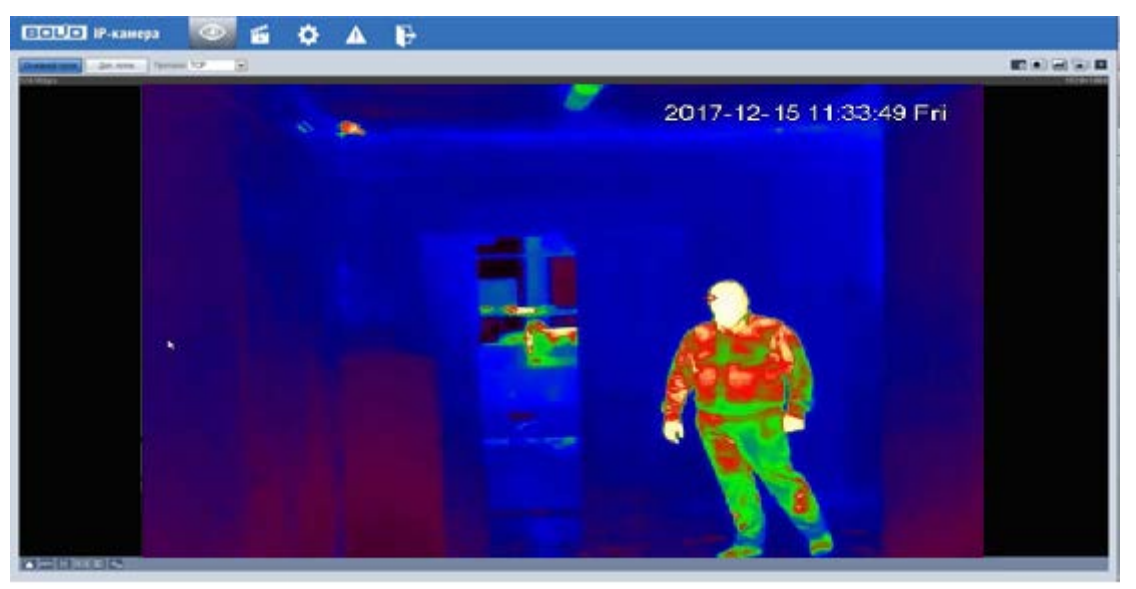

Рисунок 6.6 – Главное меню web-интерфейса

# 7 ИСПОЛЬЗОВАНИЕ УТИЛИТЫ BOLID VIDEOSCAN

<span id="page-10-1"></span>В случае отсутствия возможности доступа к камере через Web-интерфейс, а так же, если неизвестен текущий IP-адрес изделия, можно воспользоваться специальной утилитой BOLID VideoScan.

Данная утилита используется для обнаружения текущего IP адреса устройства в сети, для изменения IP адреса, управления базовыми настройками, а также для обновления прошивки.

По умолчанию имя пользователя admin, пароль - admin, порт 37777.

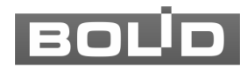

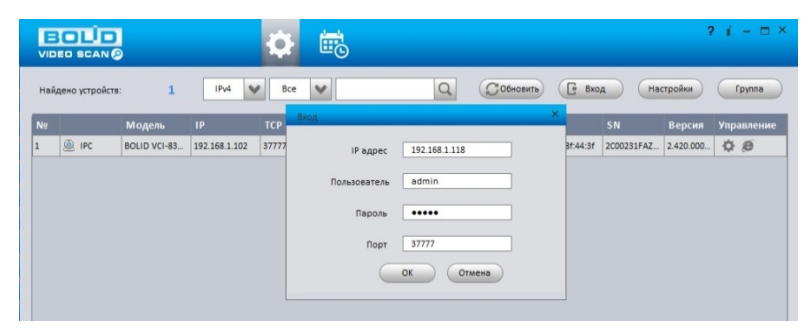

Рисунок 7.1 - Вход

Измените IP-адрес камеры в "Сетевом" интерфейсе, нажмите кнопку "Сохранить", чтобы завершить изменение. Базовые параметры для изменения представлены ниже [\(Рисунок 7.2\)](#page-11-0).

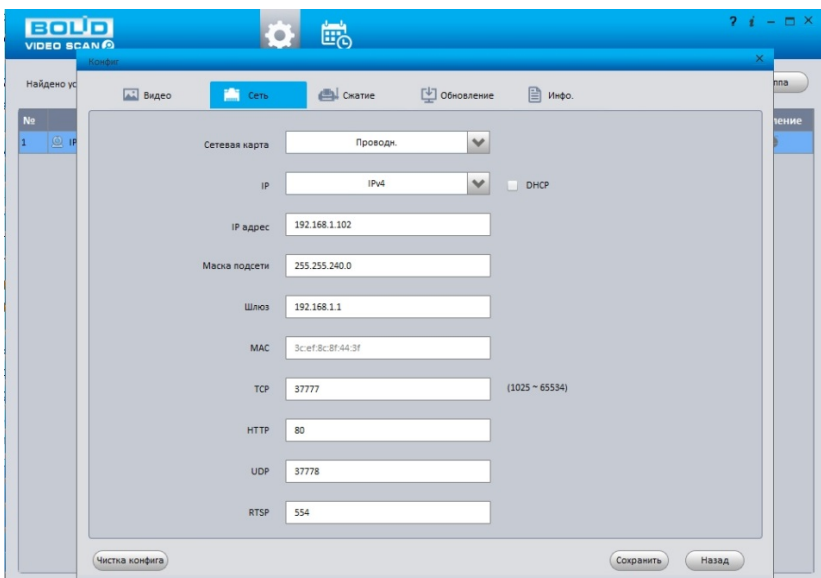

Рисунок 7.2 – Изменение IP-адреса

# 8 ПРАВИЛА ХРАНЕНИЯ

<span id="page-11-0"></span>Хранение изделия в потребительской таре должно соответствовать условиям хранения 1 по ГОСТ 15150-69. В помещениях для хранения изделия не должно быть паров кислот, щёлочи, агрессивных газов и других вредных примесей, вызывающих коррозию.

# 9 ТЕХНИЧЕСКОЕ ОБСЛУЖИВАНИЕ

Техническое обслуживание изделия должно проводиться не реже одного раза в год электромонтерами, имеющими группу по электробезопасности не ниже 3.

Ежегодные работы по техническому обслуживанию включают:

а) проверку работоспособности изделия, согласно инструкции по монтажу;

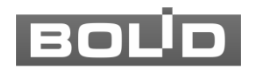

б) проверку целостности корпуса изделия, надёжности креплений, контактных соединений;

в) очистку объектива и корпуса изделия от пыли и грязи;

г) при необходимости, корректировку ориентации изделия и подстройку объектива.

# 10 УТИЛИЗАЦИЯ

Изделие утилизировать как бытовую технику без принятия специальных мер защиты окружающей среды.

Содержание драгоценных материалов: не требует учёта при хранении, списании и утилизации.

Содержание цветных металлов: не требует учёта при списании и дальнейшей утилизации изделия.

# 11 ГАРАНТИЙНЫЕ ОБЯЗАТЕЛЬСТВА

Изготовитель гарантирует соответствие изделия требованиям эксплуатационной документации при соблюдении потребителем правил транспортирования, хранения, монтажа и эксплуатации.

Средний срок службы изделия – не менее 10 лет.

Гарантийный срок эксплуатации – 36 месяцев с даты приобретения.

При отсутствии документа, подтверждающего факт приобретения, гарантийный срок исчисляется от даты производства.

При направлении изделия в ремонт к нему обязательно должен быть приложен акт с описанием выявленных дефектов и неисправностей. В акте также необходимо указывать сетевые настройки изделия (IP-адрес, маска подсети, шлюз), логин и пароль.

# 12 СВЕДЕНИЯ О СЕРТИФИКАЦИИ

Изделие соответствует требованиям технического регламента ТР ТС 020/2011 и ТР ЕАЭС 037/2016. Имеет сертификат соответствия  $N<sup>°</sup>$  RU C-RU.ME61.B.01627 и декларацию о соответствии № RU Д-RU.РА01.В.67503/20.

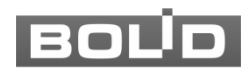

# 13 СВЕДЕНИЯ О ПРИЕМКЕ

Изделие, сетевая тепловизионная видеокамера «TCI-111» АЦДР.202119.036, принято в соответствии с обязательными требованиями государственных стандартов и действующей технической документации, признано годным к эксплуатации ЗАО НВП «Болид». Заводской номер, месяц и год выпуска указаны на корпусе изделия, товарный знак BOLID обозначен на корпусе и упаковке.

Серийный номер и дата изготовления

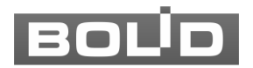